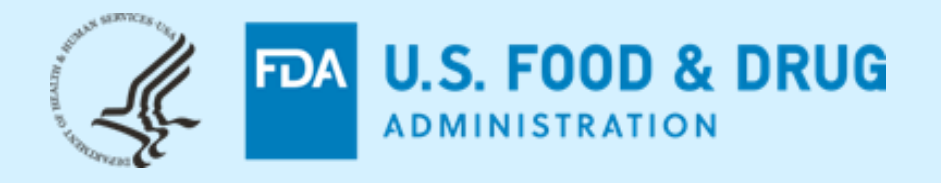

# **CDER NextGen Portal Research Investigational New Drug (IND) Application Builder**

# **DIA Conference – February 2022**

# **Seyoum Senay**

**Supervisory Operations Research Office of Business Informatics (OBI) Center for Drug Evaluation and Research (CDER) US FDA**

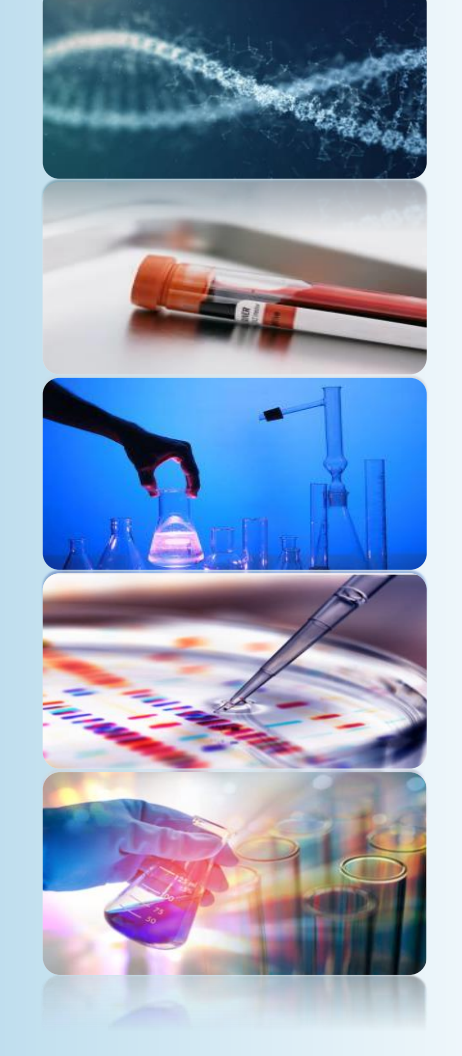

**The views and opinions presented here represent those of the speaker and should not be considered to represent advice or guidance on behalf of the U.S. Food and Drug Administration.**

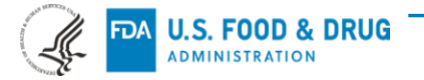

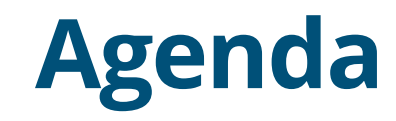

What is CDER NextGen Portal?

Before and After NextGen Portal

Research IND Application Builder

Progress, Impact & Metrics

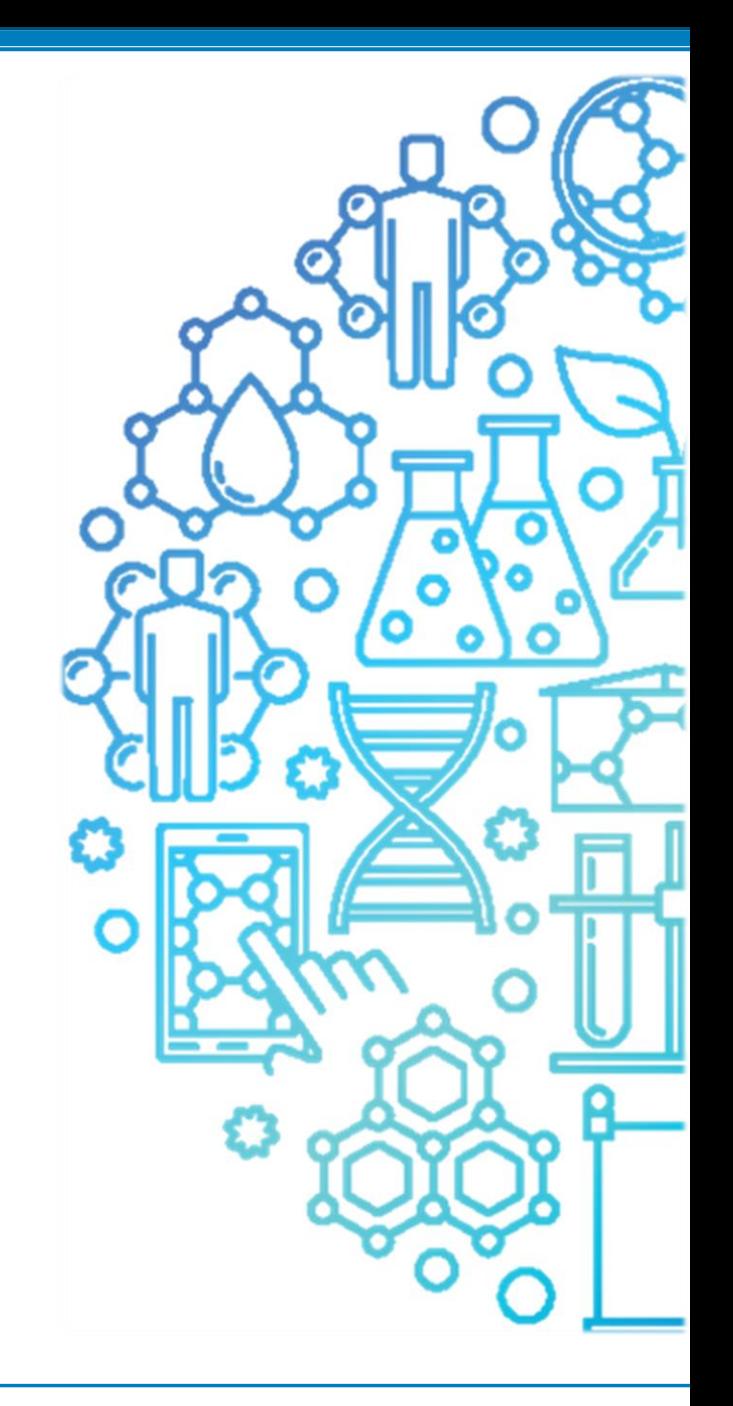

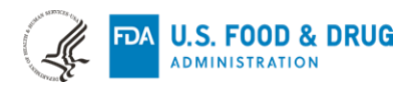

## **What is CDER NextGen Portal?**

The CDER NextGen Portal is an **integrated informatics solution** based on common industry standards for collaboration. The portal enables sponsors to submit Drug Shortages Notifications, non eCTD submissions for Research INDs, Type III DMFs, EUA, and other exempted human drug applications. This **collaboration capability continues to reduce regulatory overhead** for sponsors, academia, research institutes, and small businesses.

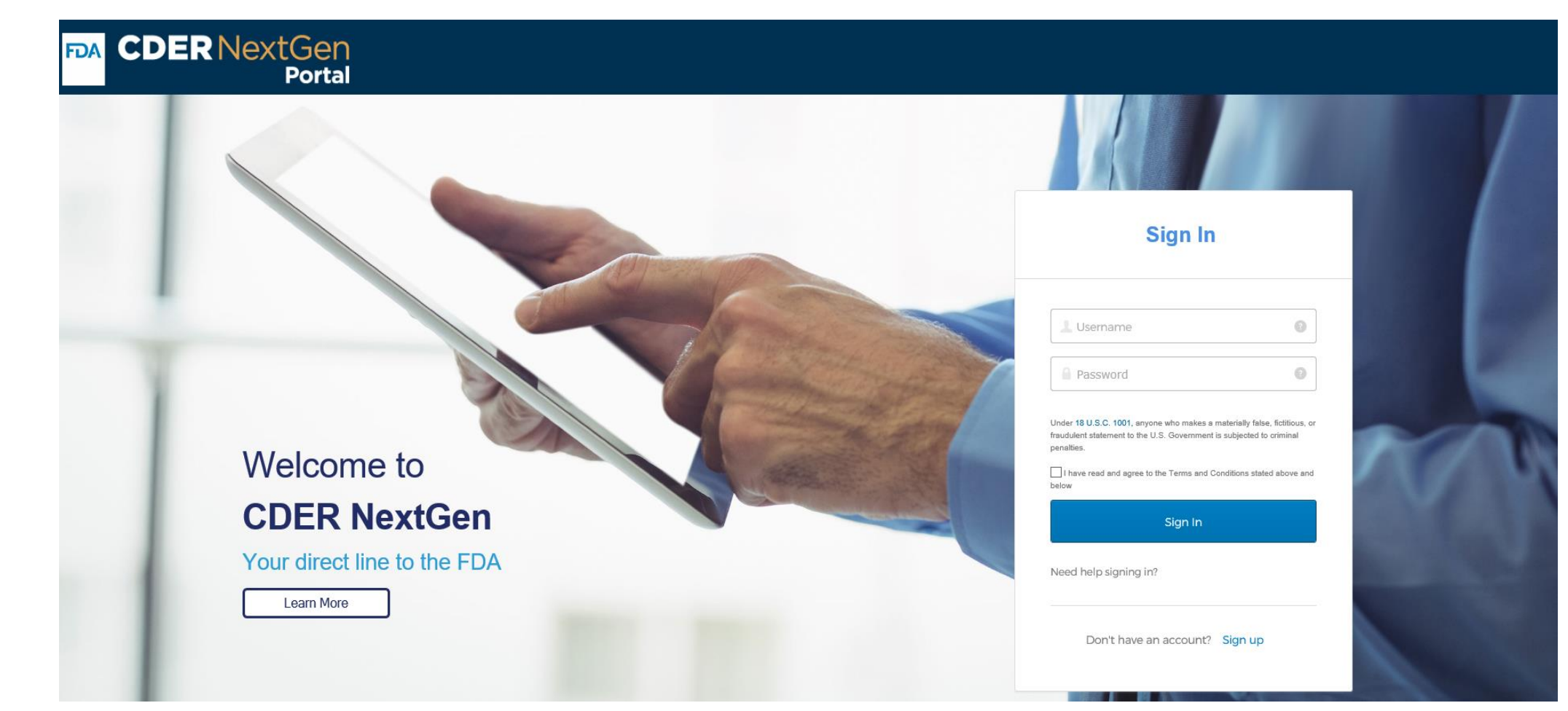

## **Before and After CDER NextGen Portal**

Digital transformation in action to promote safe and effective human drug review and approval

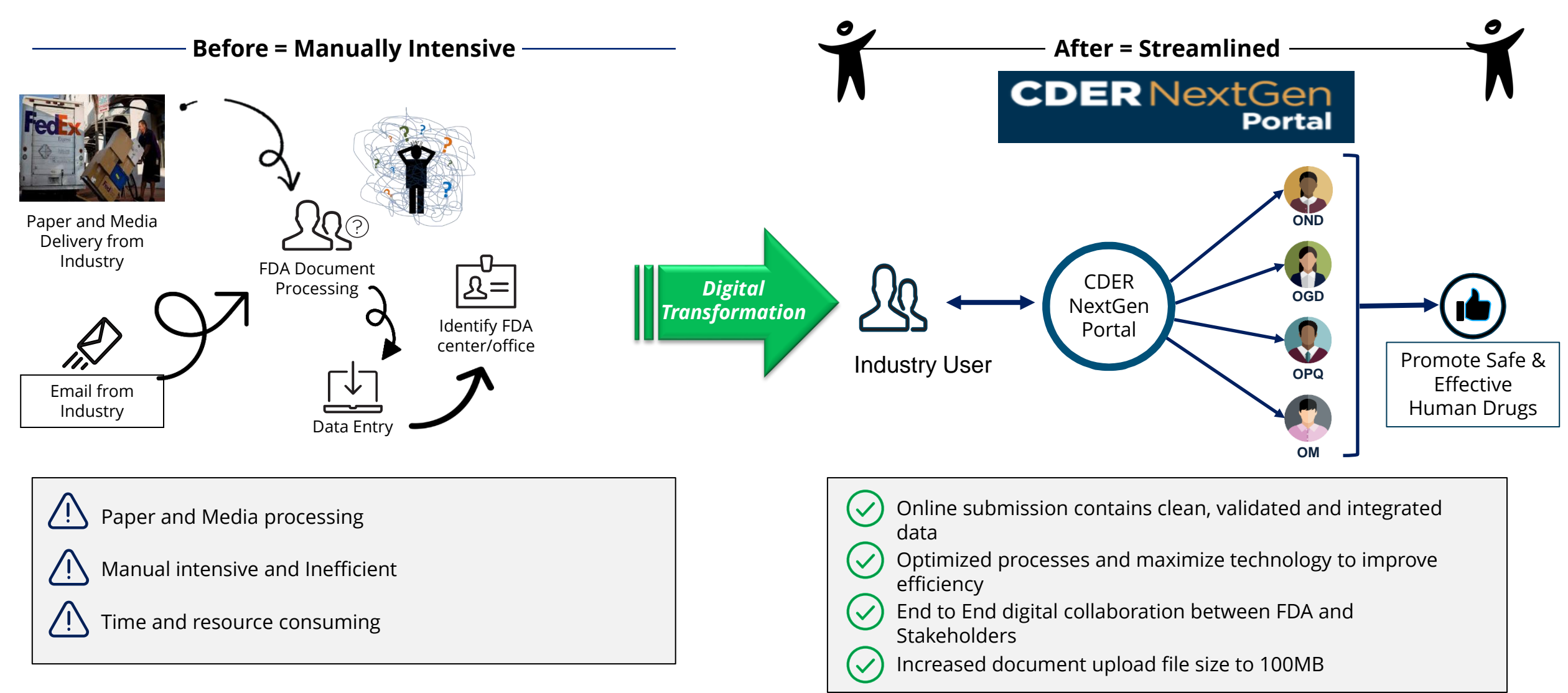

# **CDER NextGen Portal: One stop shop for the purpose of Submission, Collaboration and Reporting.**

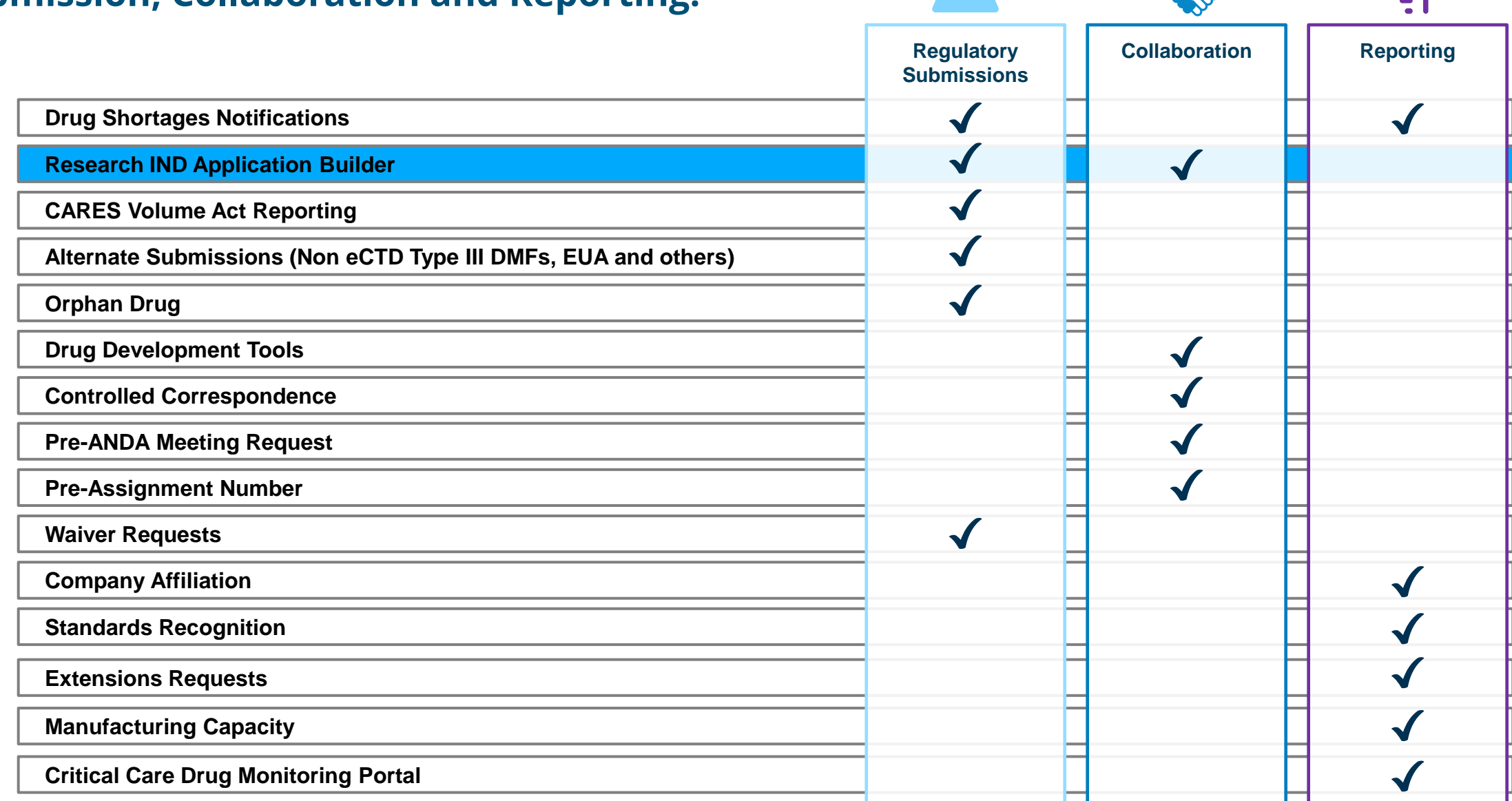

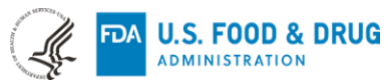

Ξ1

S

6

## **Research Investigational New Drug Application (IND) – What You Need To Know**

**"A [research IND](https://www.fda.gov/Drugs/DevelopmentApprovalProcess/HowDrugsareDevelopedandApproved/ApprovalApplications/InvestigationalNewDrugINDApplication/ucm343349.htm) (also called a non-commercial IND) is one for which the sponsor (generally an individual investigator, academic institution or non-profit entity) does not intend to later commercialize the product. These studies are strictly for research, are usually shorter in duration and may result in publications in peer-reviewed journals."** 

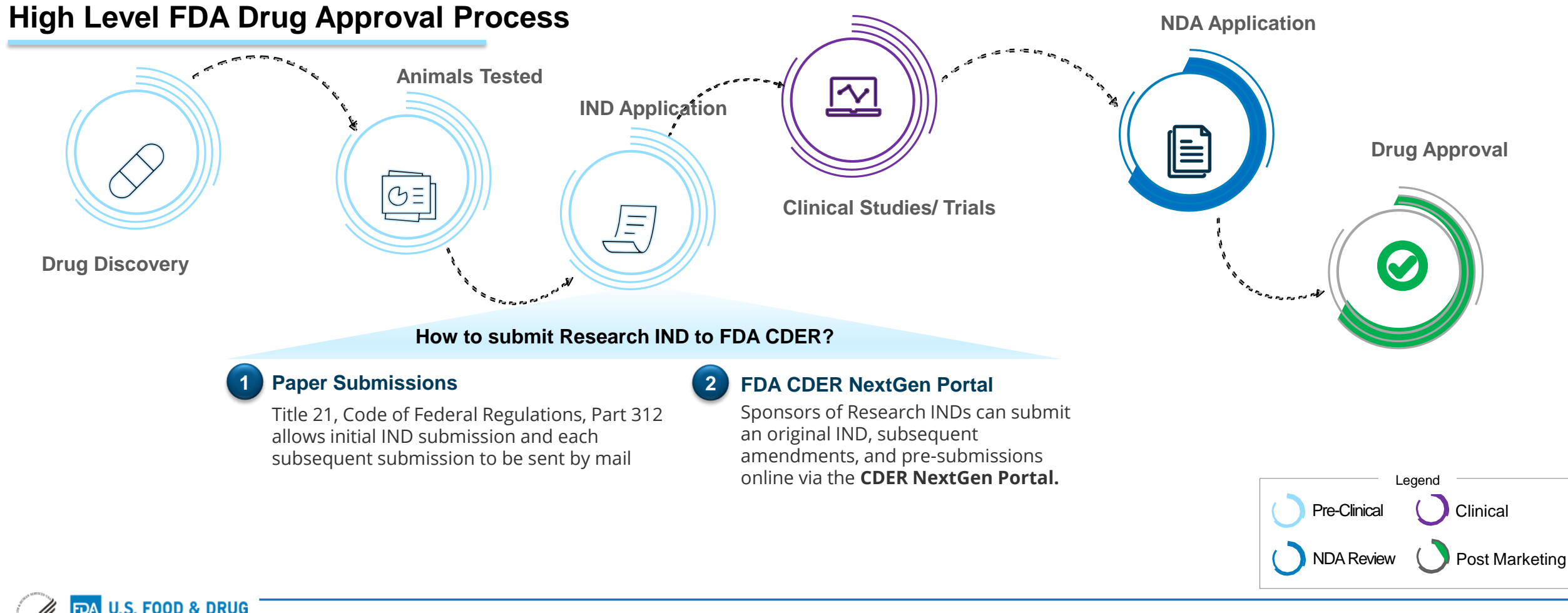

### **What are the Real-time interactions?**

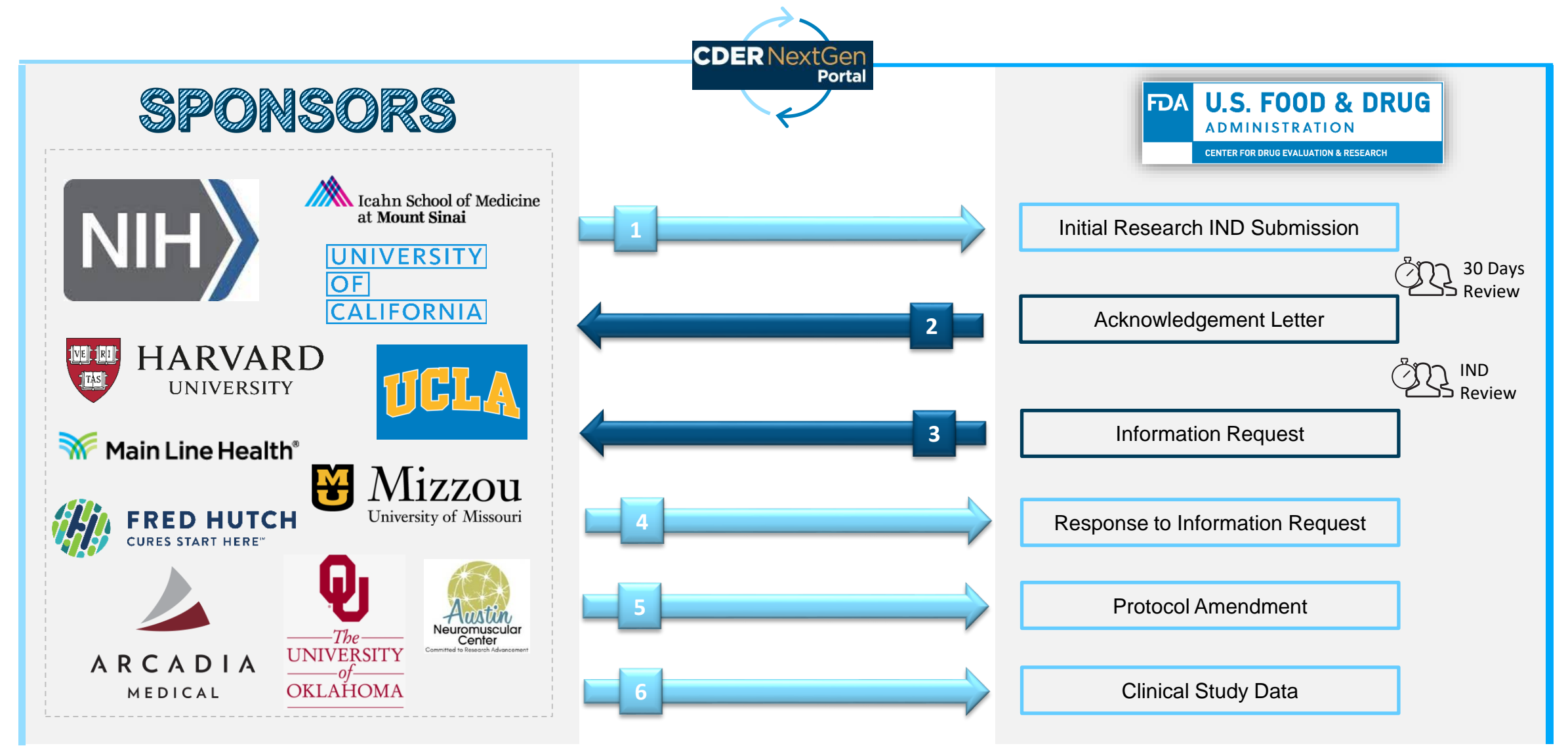

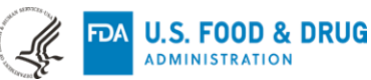

# **Research IND Application Builder User Story**

Adam Kohl, from NIH wants to submit a Research IND to the FDA but wants to quickly submit electronically rather than mailing the application. Adam has a Pre-assignment Number for the Research IND and wishes to make a submission to FDA CDER. To streamline the process, Adam follows the steps within the CDER NextGen Portal.

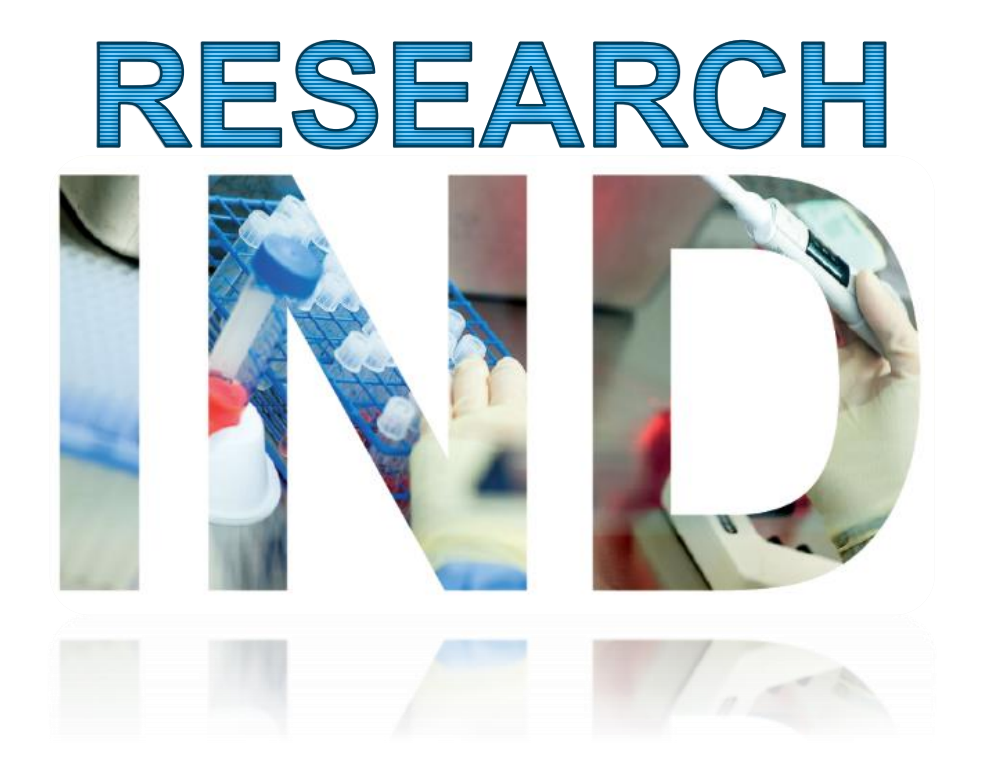

### **Adam has the following Information:**

Application / Submission Details

- **IND Number**: IND24840
- **IND Serial Number**: 0000

#### Company and Contact Details

- **Company Name**: NIH
- **Company Address**: Bethesda, MD
- **Person Responsible**: Adam Kohl

#### Product Details

- **Drug Name**: AIK12
- **UNII:**362O9ITL9D
- **Indication of Use**: SCTID 404684003

#### Study Details

• **NCT Number**: 000032344

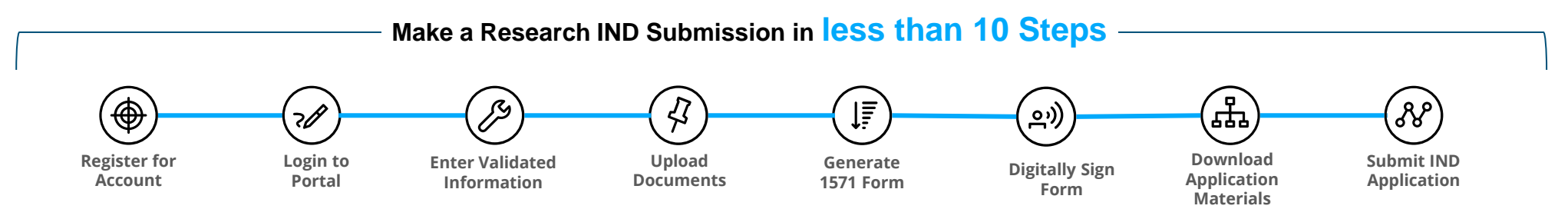

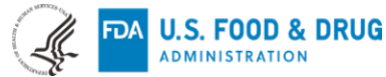

### **How can I Create an Account ?**

**FDA U.S. FOOD & DRUG ADMINISTRATION** 

CDER NextGen Portal registration is a simple process requiring Contact Information, Organization Information via a DUNS number, followed by email validation.

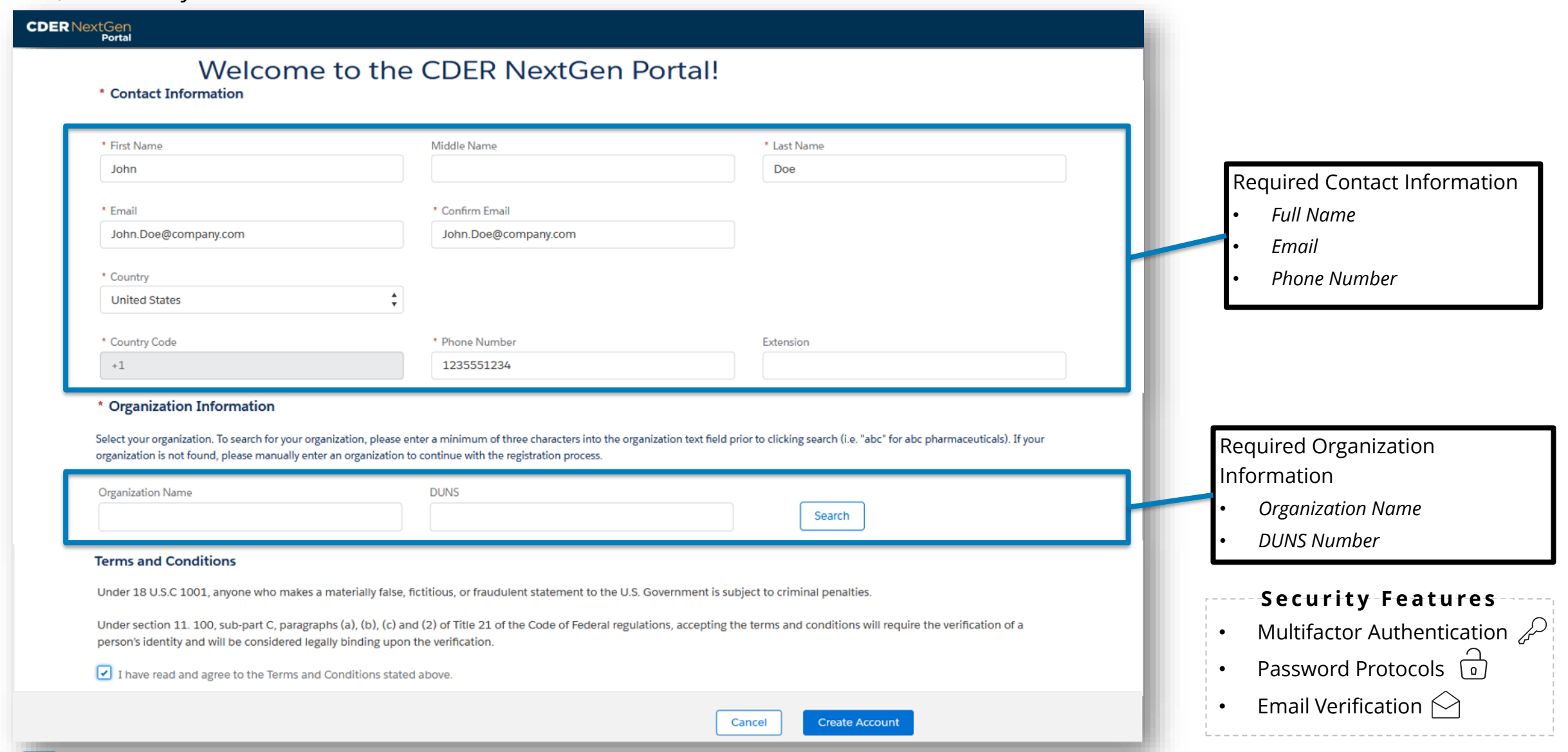

### **Research IND Application Builder – Landing Page**

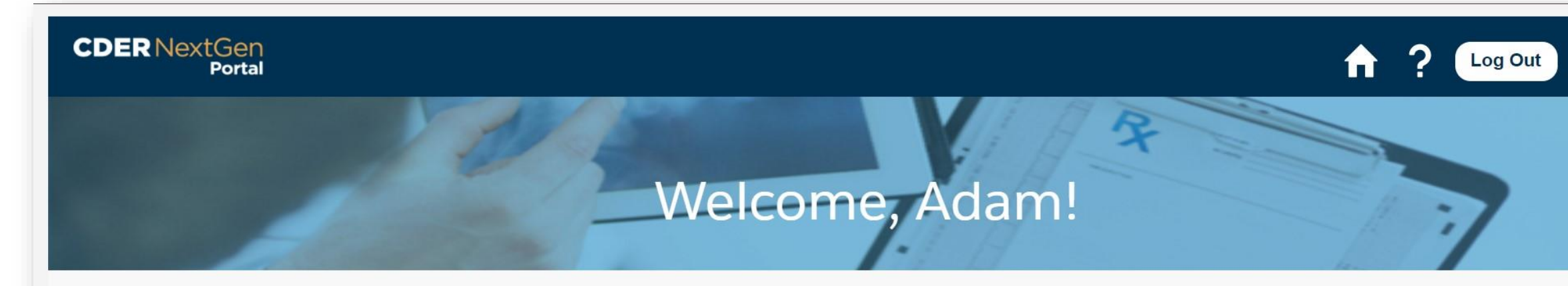

#### **ALL**

#### **Research IND** Application Builder

Research IND Application Builder program for a more comprehensive application to investigate if a drug is reasonably safe. Research IND applications are strictly for research and may result in publications in peer-reviewed journals. The Research IND Application Builder is currently accepting Pre-Submissions, General Correspondences, Initial Submissions, and Protocol Amendment submissions. Additional submission types to follow.

#### **ANNOUNCEMENTS**

There are currently no announcements for the CDER NextGen Portal.

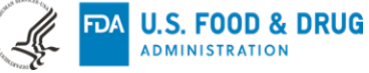

#### **Research IND Application Builder – Landing Page Filter**  *Filter upon Draft and Submitted Submission*  **Search** *Statuses Reference information such as IND Number and IND Serial Number* **CDER** NextGen ? Log Out Ħ **Portal IND Submissions** + New Submiss **Submission Tile** *indicates Submission Event ID,*   $\overline{Y}$  $\odot$ Search Submissions Search *Submission Status, Submission Type, Serial Number, and Last*  **IND 123456** *Modified Date***Draft** Sponsor: Submission Type: Initial Serial Number: 0000 Last Modified: 08/18/2021, 01:04 PM Unsubmitted Draft  $1 of 1$  $\mathbb{R}$   $\mathbb{R}$ FDA Home | Browser Requirements | Contact Tech Support | FAQs Powered by CDER Follow FDA | FDA Voice Blog | Privacy **INFORMATICS**

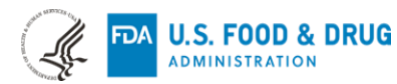

# **Research IND Application Builder – Landing Page**

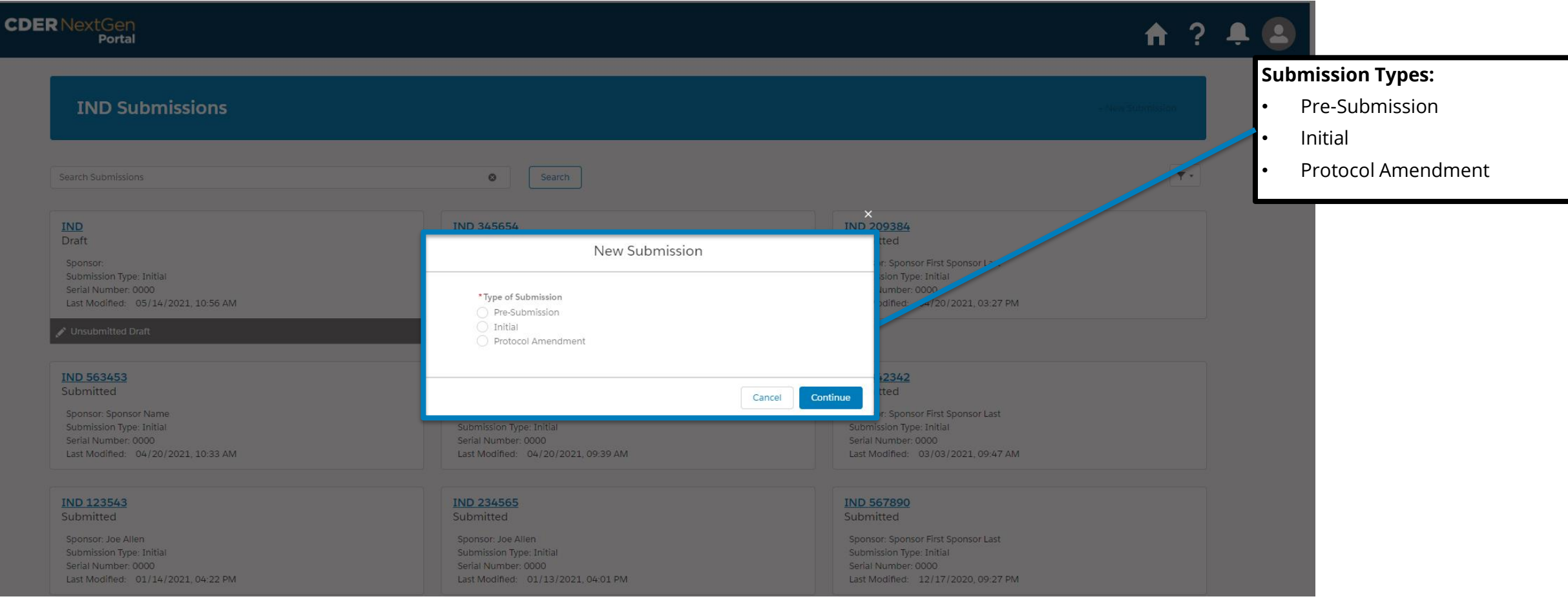

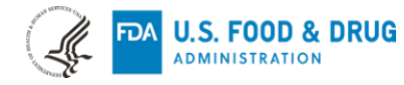

# **Research IND Application Builder – Application Details**

U.S. FOOD & DRUG

**FDA** 

₩

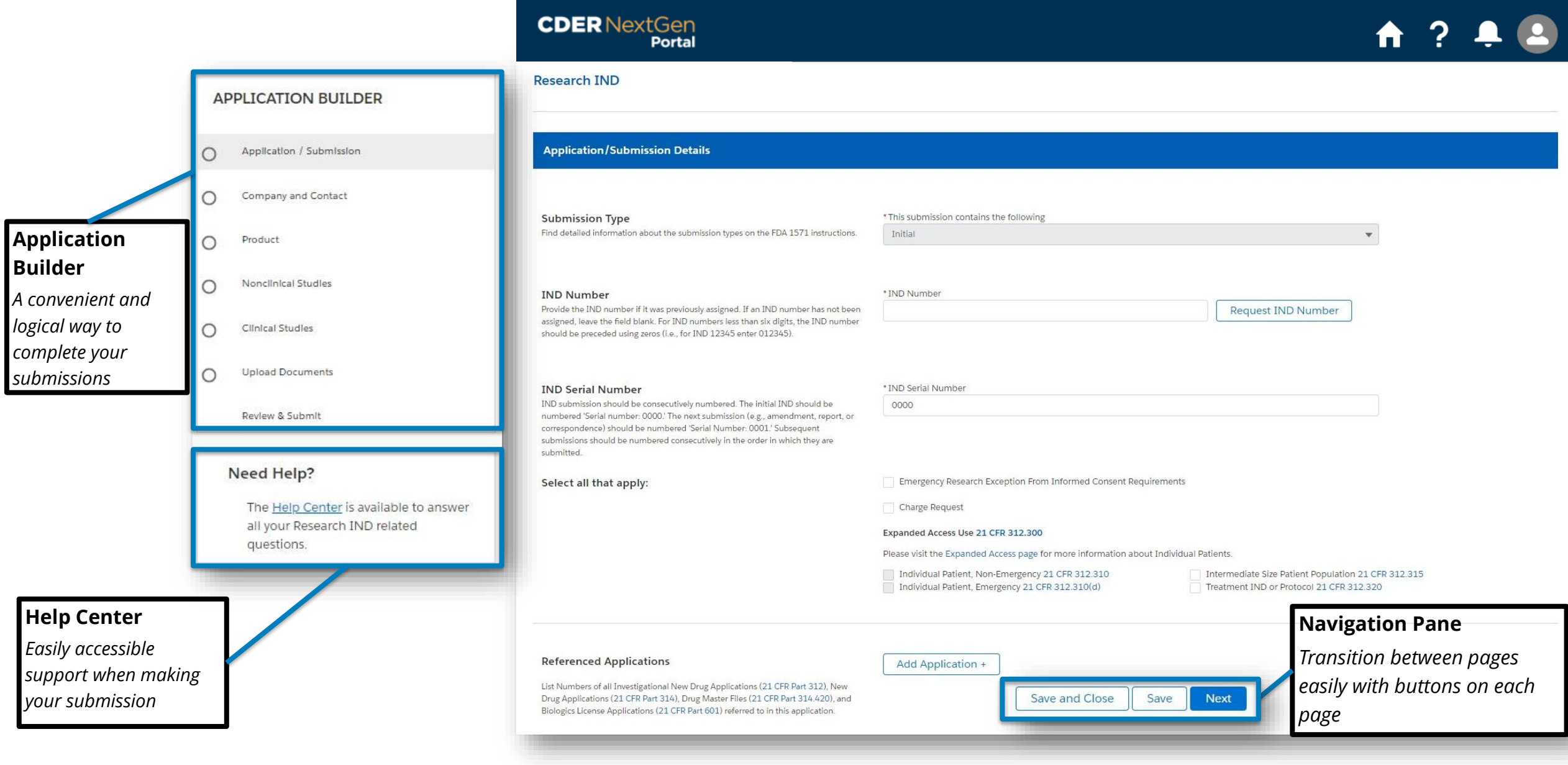

# **Research IND Application Builder – Contact Details**

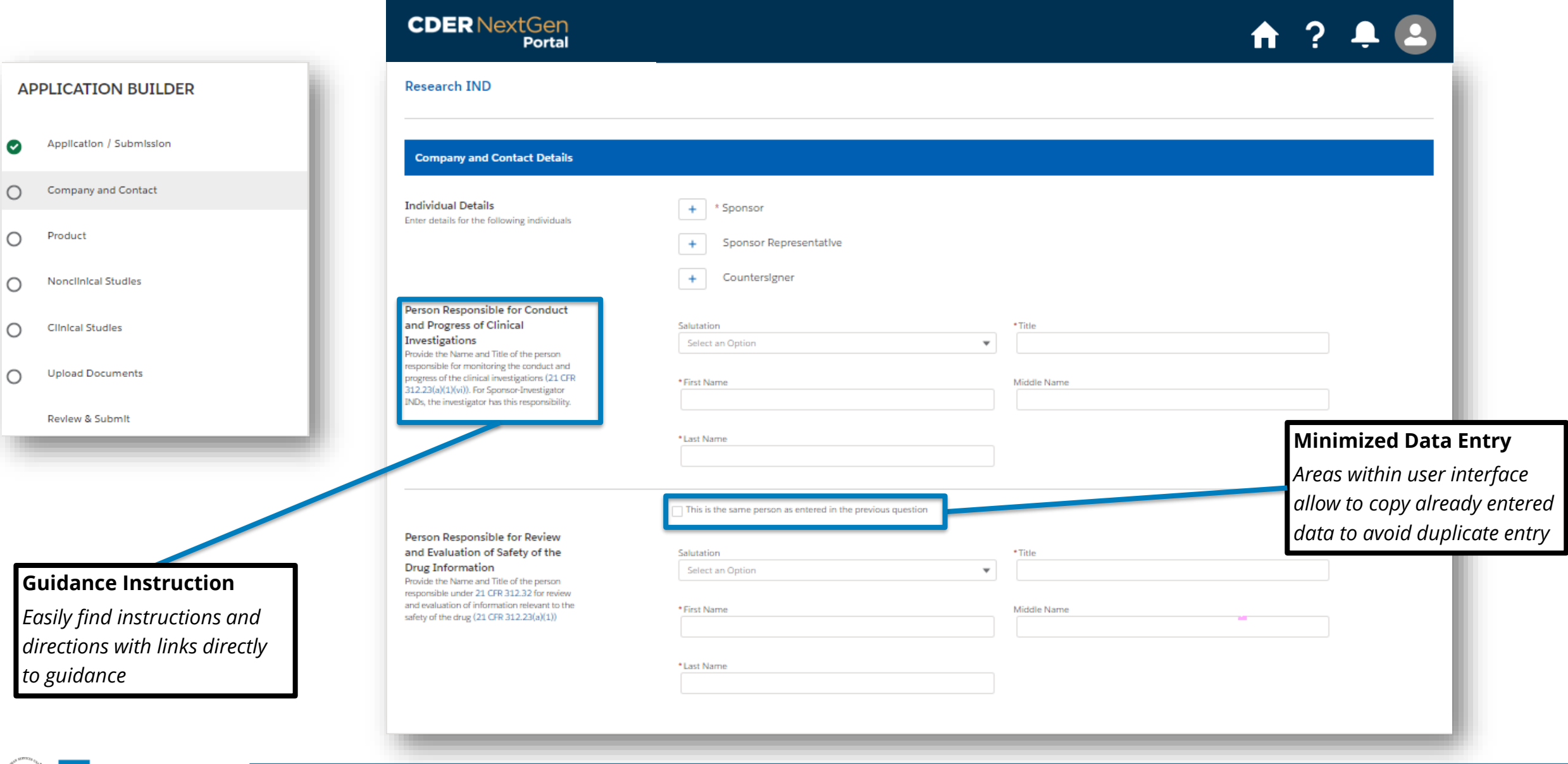

# **Research IND Application Builder – Product Details**

 $\sum_{n=1}^{\infty}$ 

**ADMINISTRATION** 

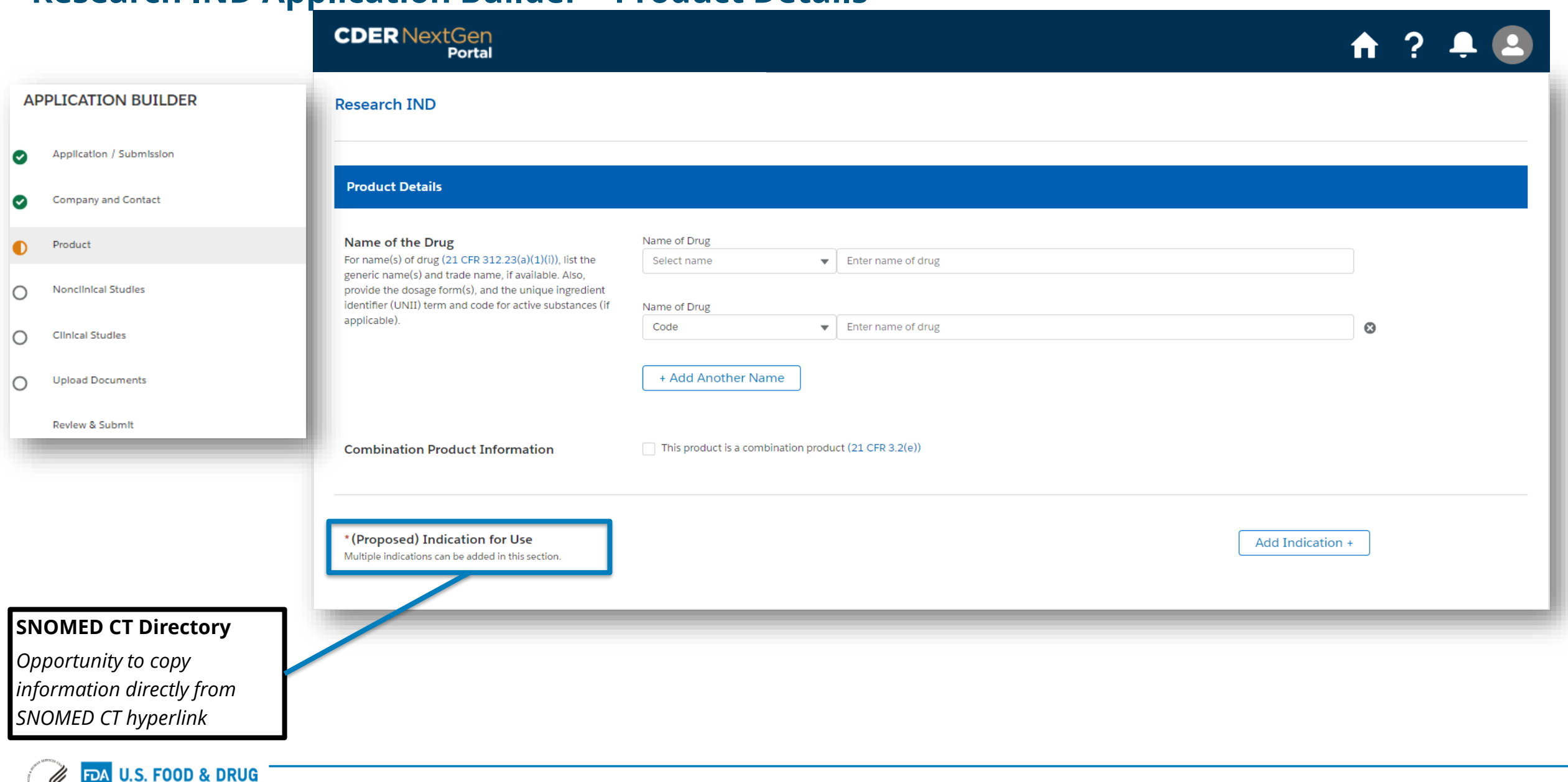

# **Research IND Application Builder – Non-Clinical and Clinical Details**

◙

◙

 $\bullet$ 

 $\circ$ 

 $\circ$ 

**IDMINISTRATION** 

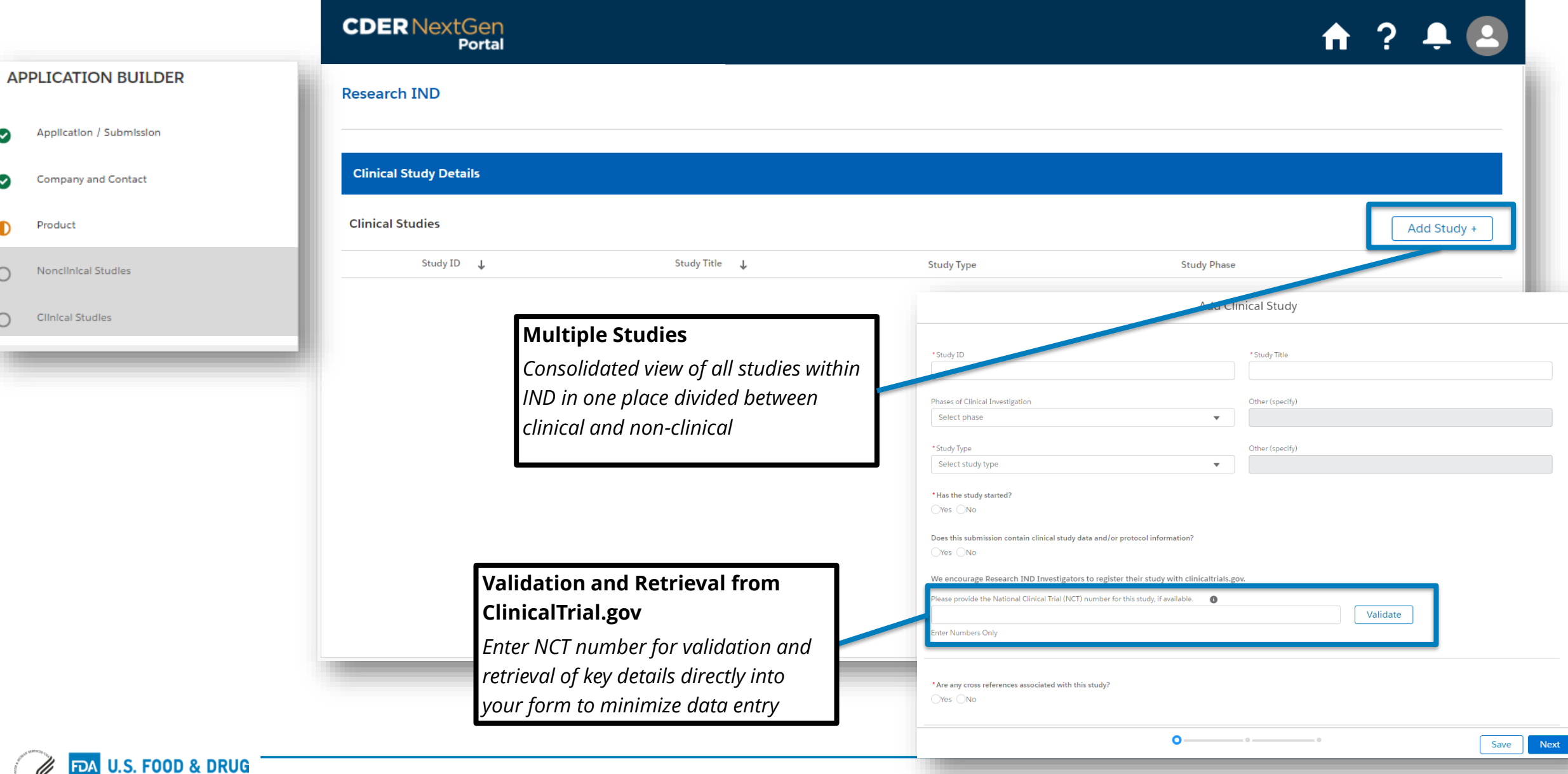

# **Research IND Application Builder – Document Upload**

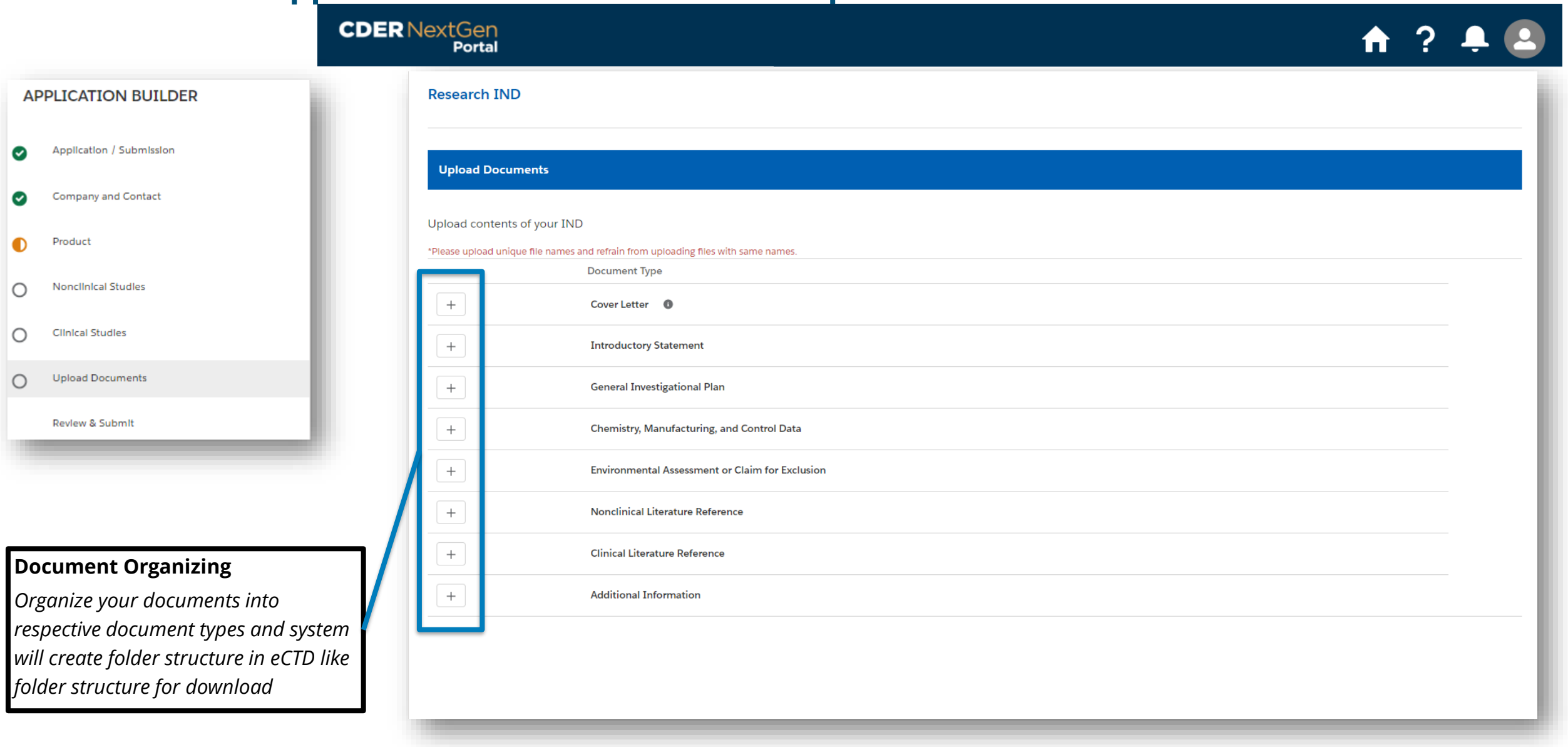

## **Research IND Application Builder – Review and Submit with Document Generation**

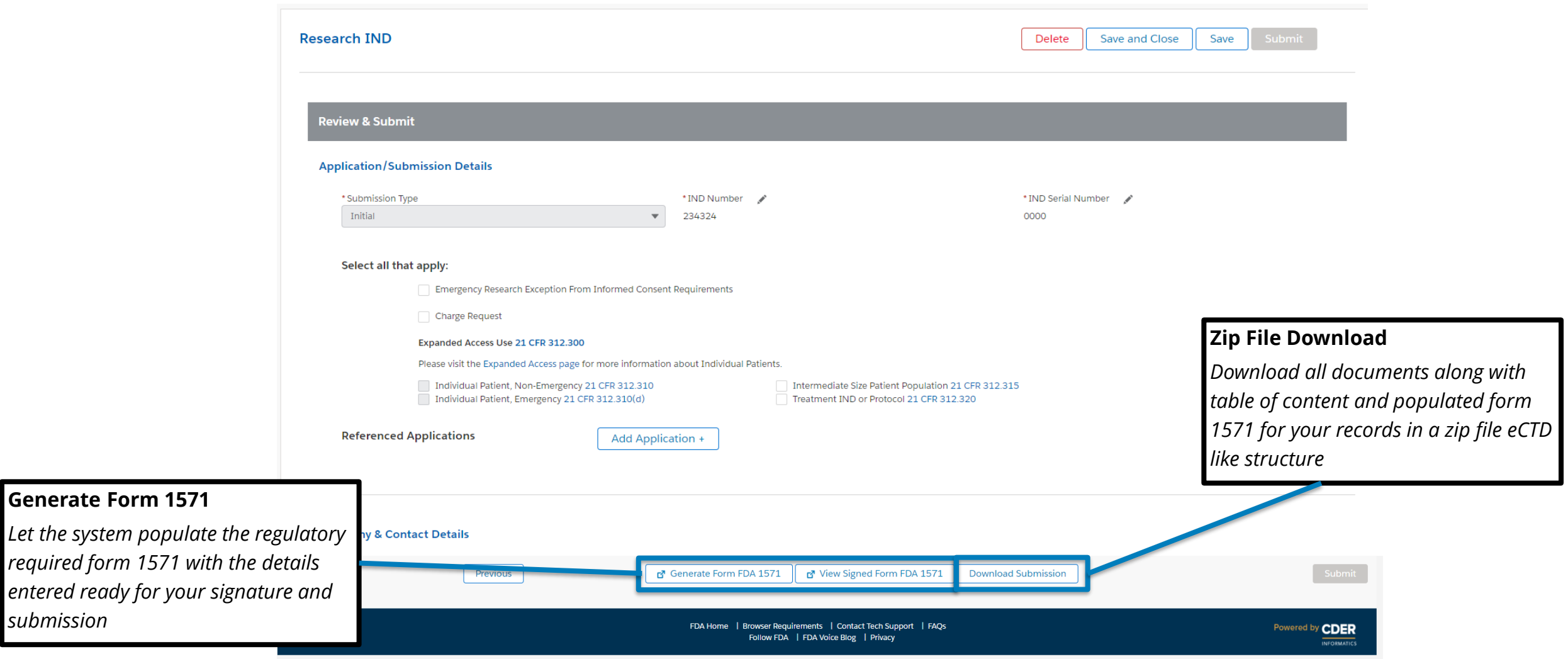

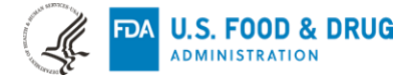

*submission* 

# **Research IND Application Builder – Digitally Sign 1571 Form**

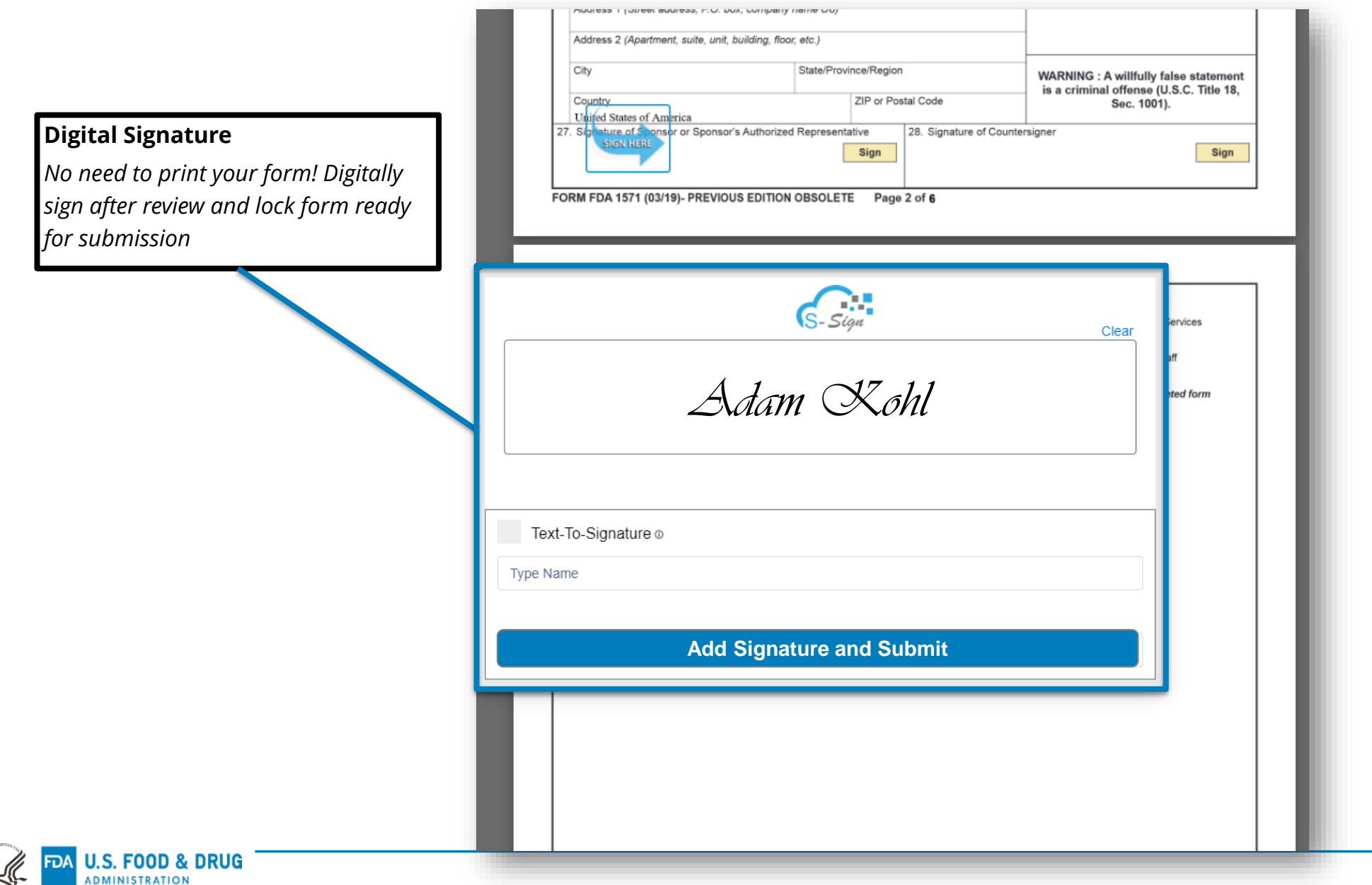

# **In Summary : Research IND Application Builder Via CDER NextGen Portal**

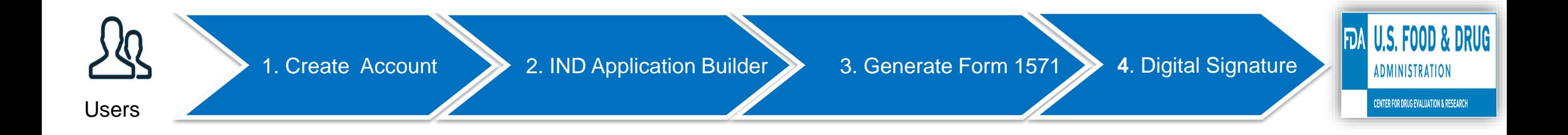

Digital transformation in action to promote safe and effective human drug review and approval

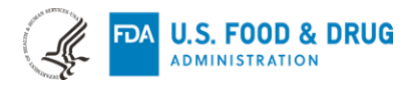

### **Progress, Impact & Metrics**

**U.S. FOOD & DRUG** 

ADMINISTRATION

**FDA** 

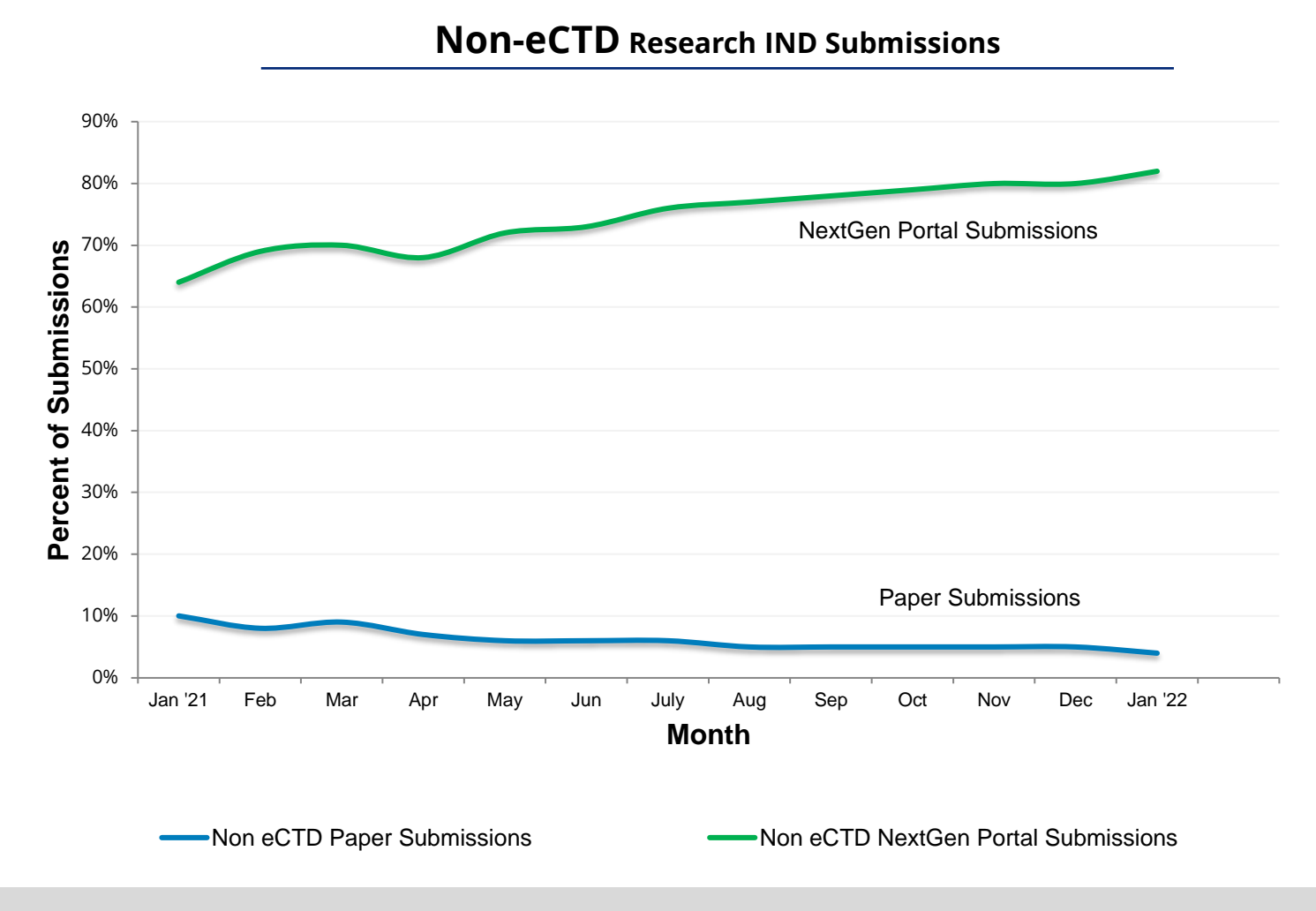

**60% of paper submissions reduction since Portal became available**

22

### **Need Support ?**

The following support materials can help you get started on leveraging the CDER NextGen Portal

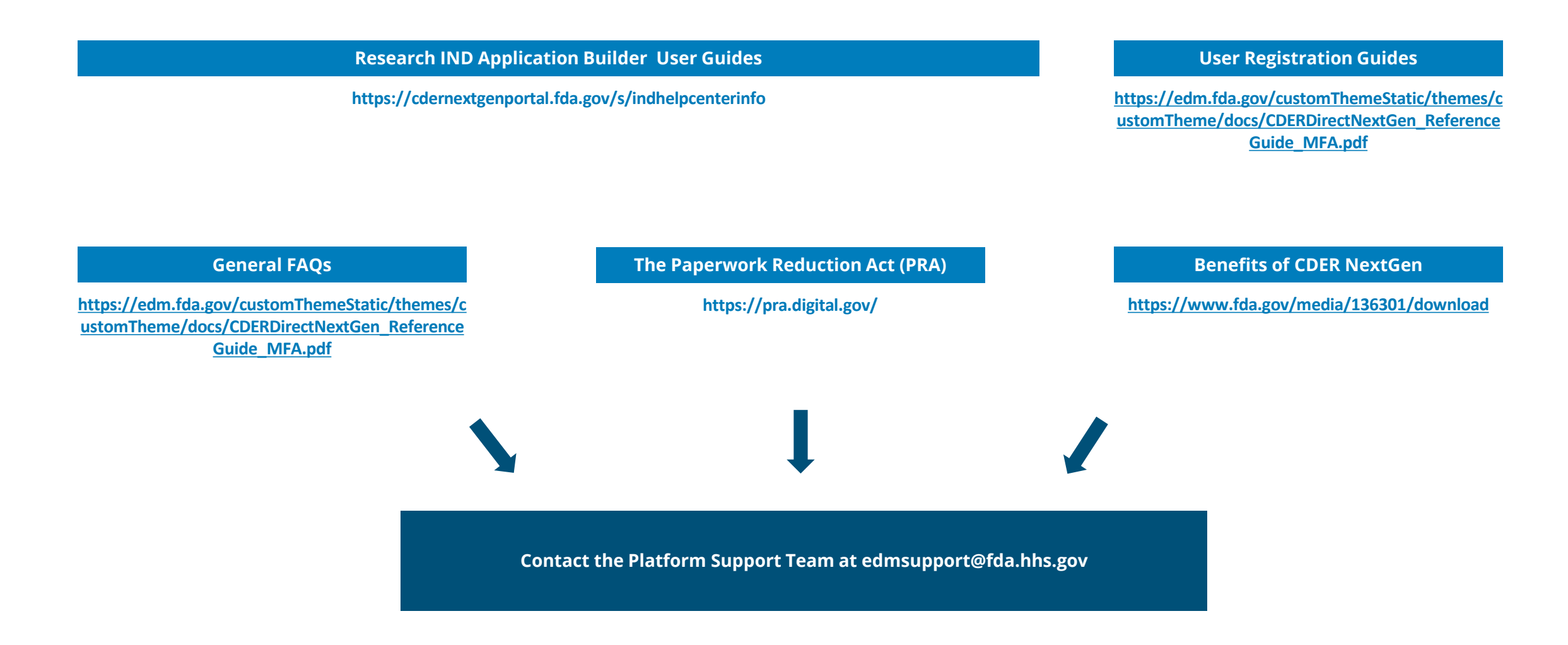

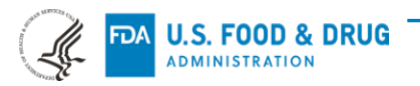

### **Acknowledgements**

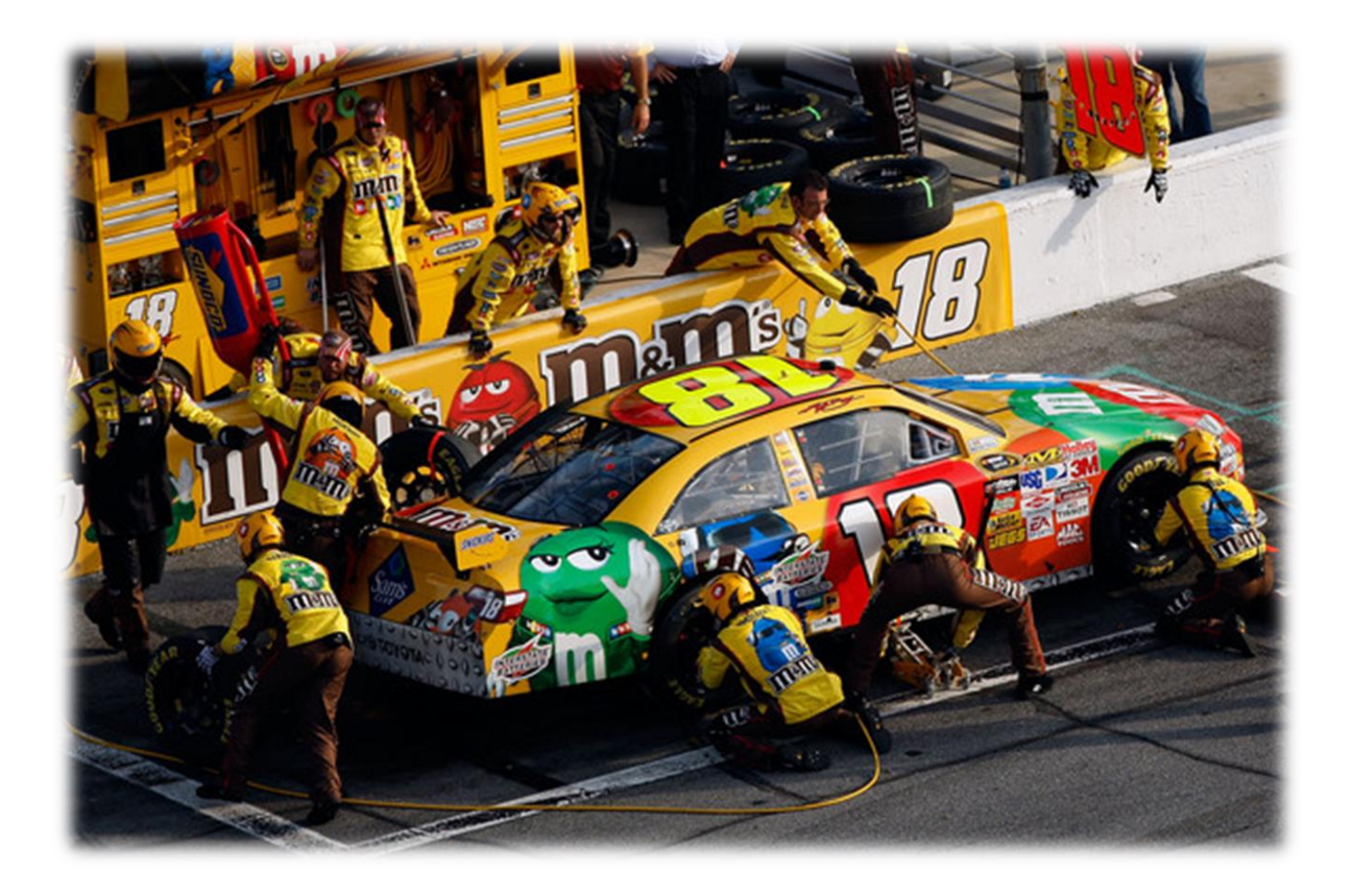

# **Thank You**

To NIH and other sponsors for your collaboration and making the Research IND Application Builder successful !

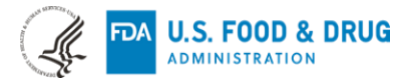